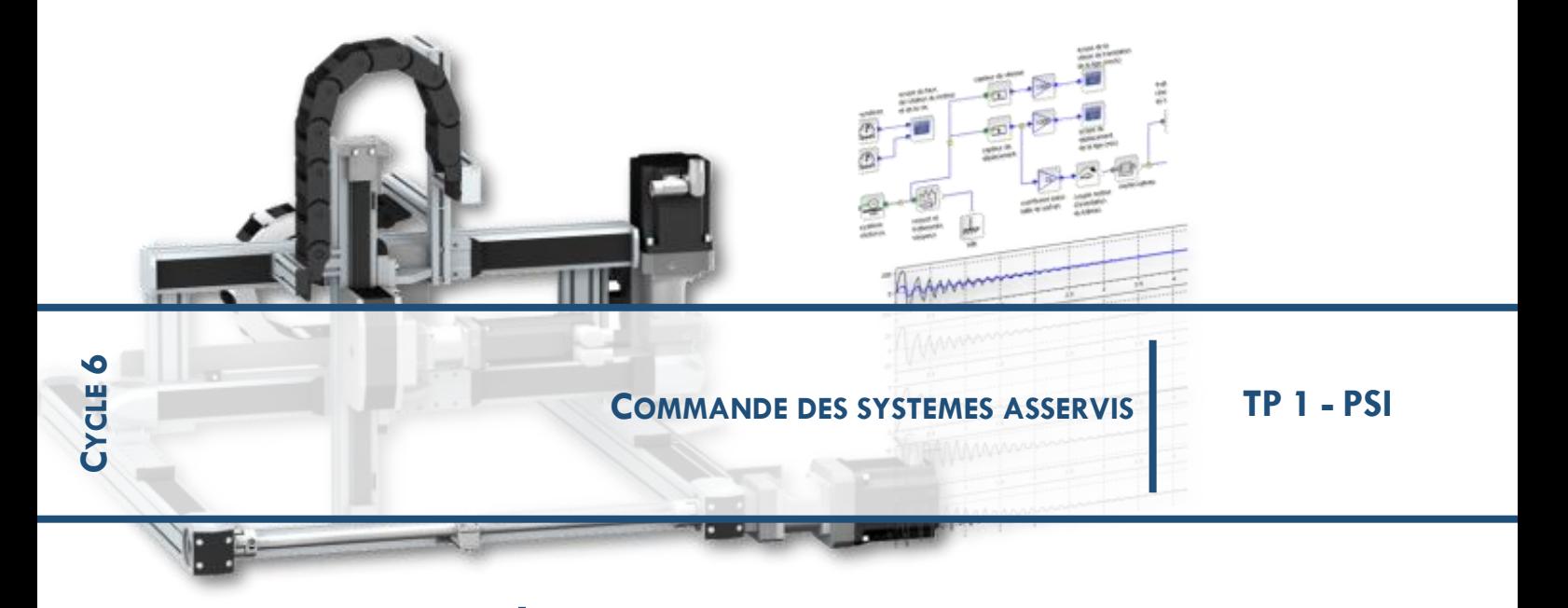

*1* **PILOTAGE AUTOMATIQUE D'UN AVION : MAINTIEN EN ALTITUDE**

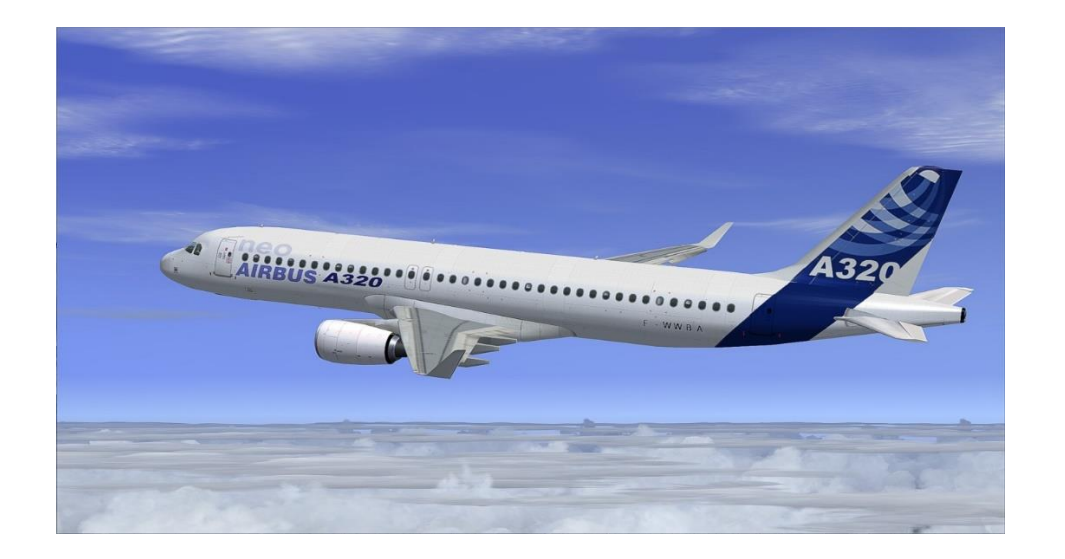

Le schéma bloc ci-dessous représente l'asservissement d'altitude d'un avion de type AIRBUS A320 Néo.

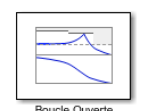

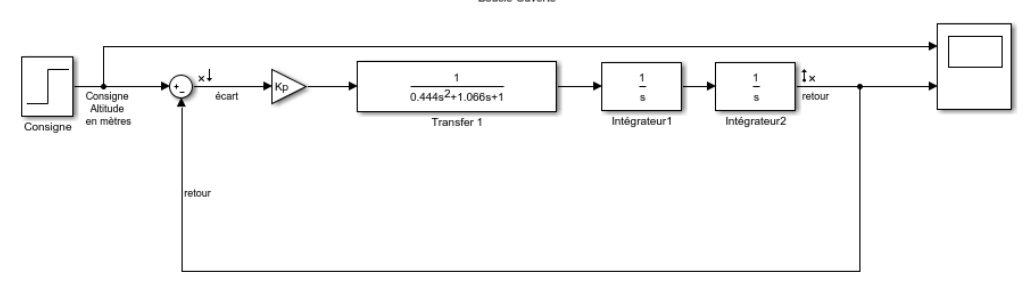

L'avion vole en palier à une altitude  $Z_0$ . **Nom des variables:**

• Zc : Altitude de consigne par rapport à l'altitude initiale  $Z_0$ 

• L'altitude réelle de l'avion par rapport à l'altitude initiale est mesurée par un capteur

(sonde altimétrique de pression) dont la constante de temps est négligeable devant le temps de réponse de l'avion.

### **Nom et fonction des différents blocs:**

- **bloc correcteur**: bloc dont on cherche la Fonction de transfert N(p)/D(p), de façon à rendre le système stable avec la meilleure précision possible.
- **bloc avion** ce bloc représente la Fonction de transfert du mouvement de l'avion « stabilisé »

 ${\sf L}'$ avion est modélisé par un système du 2ª ordre :  $H(p)$  $p^2 + 1.066p$  $(p)$ .444 $p^2+1$ . =  $+1.066p +$ 1 1  $0.444p^2 + 1.066p + 1$ 

- **bloc intégrateur 1**: ce bloc réalise l'intégration qui permet de passer de l'accélération verticale
- **bloc intégrateur 2**: ce bloc réalise l'intégration qui permet de passer de la vitesse verticale à l'altitude

**Remarque :** L'avion est ici commandé en accélération verticale ce qui permet d'avoir des modes de pilotage automatique très variés tels que

- maintien d'une altitude affichée (c'est le cas de l'exercice)
- maintien d'une vitesse verticale (l'entrée serait une rampe)
- maintien d'une pente de montée ou de descente
- montée à vitesse optimale (d'un point de vue consommation de carburant)

La combinaison de plusieurs de ces modes de pilotage permet de réaliser des fonctions plus complexes telles que, approche automatique du terrain d'atterrissage, atterrissage automatique et, si nécessaire, remise des gaz automatique.

## **Abréviations:**

FT = Fonction de Transfert FTBO = Fonction de Transfert en Boucle Ouverte FTBF = Fonction de Transfert en Boucle Fermée

## **OBJECTIFS DE L'ETUDE**

L'objectif est de déterminer la forme, puis les valeurs numériques de la FT du correcteur qui permettra d'obtenir un système qui, dans toutes les configurations respectera les exigences de :

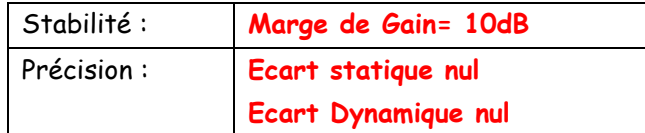

## **DEROULEMENT DE L'ETUDE**

Cette étude sera faite à l'aide du logiciel Matlab Simulink

**Les fichiers « Airbus.slx » et « Airbusperturb.slx » qui décrivent le système sous forme de schémas-blocs ont été préparés et sont à récupérer sur prepabellevue (fichier à dézipper).**

### **Préliminaires :**

Lancer Matlab charger le fichier correspondant au pilote automatique d'avion : **Airbus.slx**

La FT de l'avion se lit de la façon suivante:  $\;H(p)\,{=}\,\frac{1}{0.444\,{p}^{2}+1.066\,p+1}\;$  $(p) = \frac{1}{0.444p^2 + 1.066p + 1}$ =  $p^2 + 1.066p$ *H p*

**Calculer** la pulsation propre w<sup>0</sup> et le coefficient d'amortissement z correspondant:

 $\omega_0 = 1.5$  rad/s  $z = 0.8$ 

Dans la 1<sup>e</sup> partie, étude du système non corrigé, la FT du correcteur sera un gain Kp.

Vérifier pour le bloc du correcteur que la valeur correspondant à Kp est bien égale à 1 dans un premier temps.

## **1 ETUDE DU SYSTEME NON CORRIGE**

### 1-1 Etude Fréquentielle en Boucle Ouverte

**1-1-1** Tracer ci-dessous le diagramme asymptotique puis réel dans le plan de Bode (Gain et Phase) de la FTBO pour Kp= 1

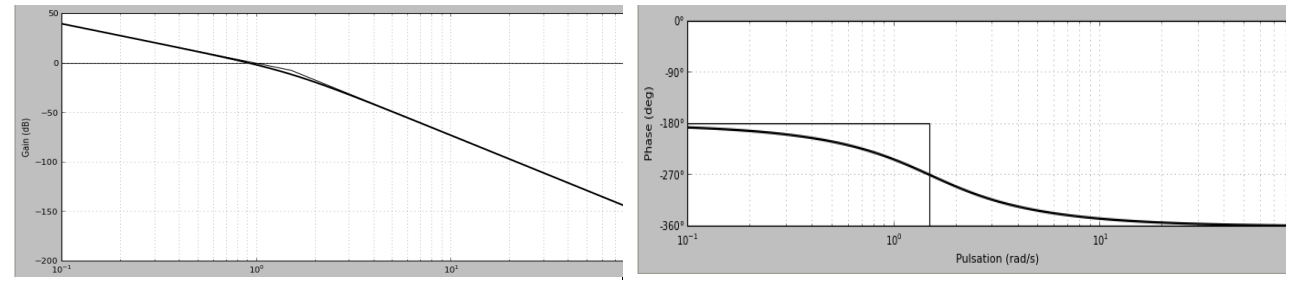

**1-1-2** Vérification par simulation logicielle :

Lancer la simulation. Le fichier préparé permet d'avoir simultanément le tracé de la FTBO dans le plan de Bode et la réponse temporelle du système

## Analyse de la réponse fréquentielle :

Comparer avec le tracé de la question précédente

Le système en boucle fermé **est-il stable ?** Justifier en observant le diagramme de Bode

## **INSTABLE QUAND GAIN = 0Db LA PHASE EST INFERIEURE A -180°**

**Déterminer** l'impact de la variation du gain Kp sur le diagramme de Bode en phase en proposant dans les paramètres de variation les valeurs [0.1,0.2,0.3] pour Kp.

# **LA COURBE DE GAIN SE TRANSLATE VERS LES GAINS CROISSANT, AUCUN BENEFICE POUR LA STABITE**

Un correcteur proportionnel **peut-il** remédier au problème d'instabilité dans le cas étudié ? **NON**

### Analyse de la réponse temporelle :

Avant de modifier la forme du correcteur, vérifier sur la réponse temporelle que le système est bien instable et analyser l'influence de la valeur du gain sur cette instabilité.

La valeur de l'échelon de consigne est Zc = 300 m .

Le comportement de l'avion vous paraît-il satisfaisant ? : **NON**

Quelle est l'influence du gain K sur l'instabilité ? **AUCUNE**

Vérifier que le résultat est conforme à celui donné par l'analyse fréquentielle

Remarque : En raison de la forme de la réponse vous serez obligés de jouer sur la fenêtre de visualisation pour examiner l'incidence de la variation de Kp .

# **2 ETUDE DU SYSTEME CORRIGE**

## 2-1 Détermination de la forme du correcteur

Le diagramme ci-contre représente le diagramme de Bode de la FTBO du système pour Kp=1 avec les conventions habituelles de phase.

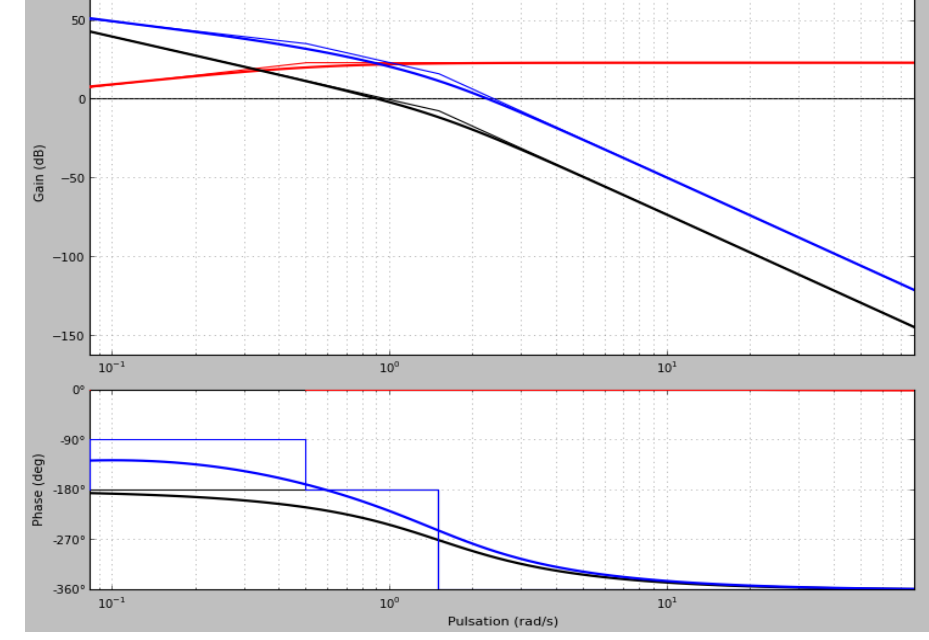

Les figures ci-dessous présentent quatre types de correcteurs.

Correcteur Proportionnel Intégral (PI) ; Correcteur à retard de phase ; Correcteur Proportionnel Dérivé (PD) ; Correcteur à avance de phase ;

En observant le déphasage apporté par ces différents correcteurs, **Choisir** ceux qui résoudraient au mieux notre problème d'instabilité (les entourer dans la liste ci-dessus).

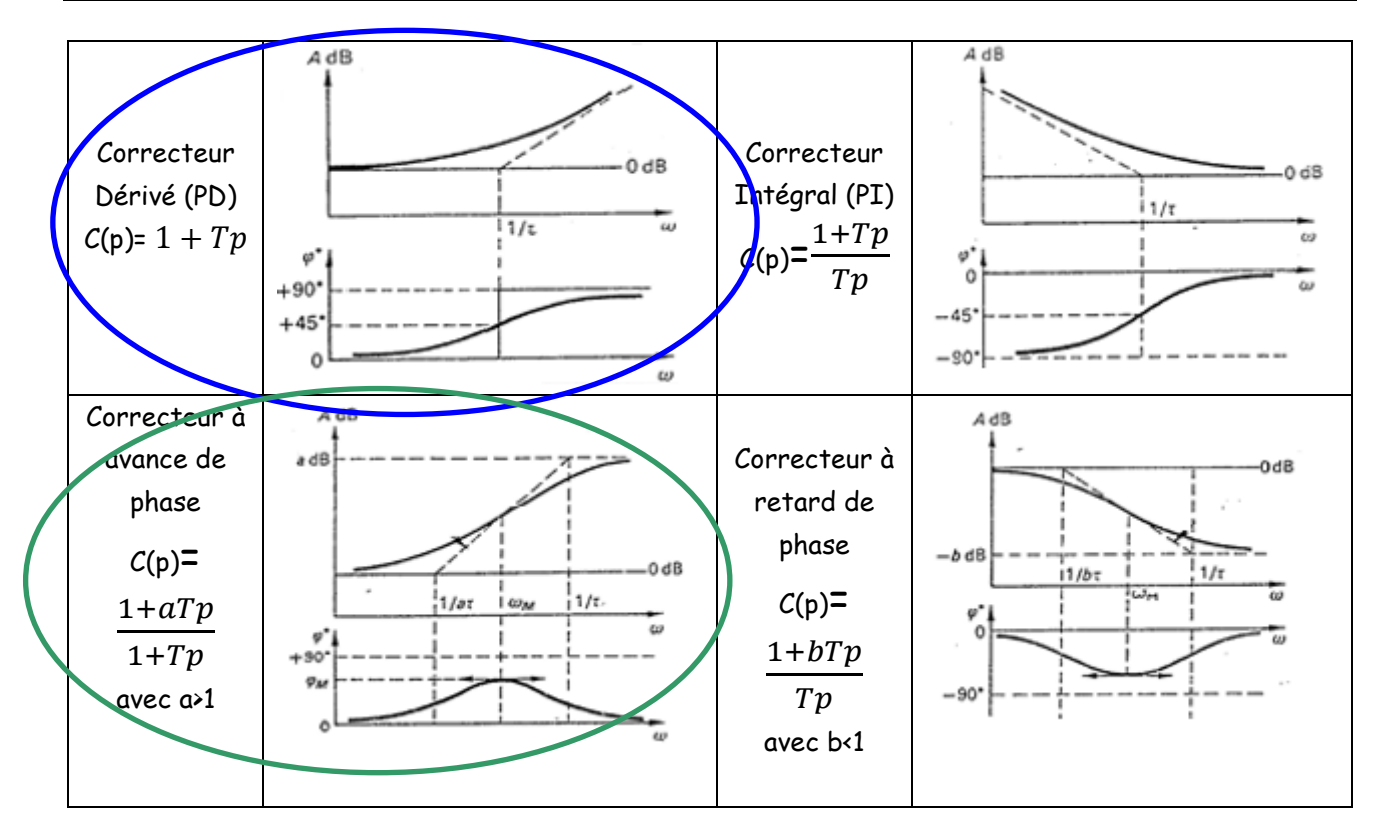

Tracer approximativement sur le diagramme de Bode précédent, la déformation apportée par les correcteurs choisis, en positionnant à peu près leur constante de temps de façon à apporter une amélioration en stabilité. (Utiliser des couleurs différentes et désigner les correcteurs utilisés sur chaque courbe).

### 2-2 Utilisation d'un correcteur à avance de phase

**COMMENTAIRE : Ce réseau correcteur apporte une avance de phase de φm° à la pulsation w .Il n'apporte aucun gain aux basses fréquences, par contre, il présente l'inconvénient d'avoir un gain élevé aux hautes fréquences (il amplifie donc les bruits), mais cet inconvénient est tempéré ici par la présence des 2 intégrateurs dans la chaîne directe.**

**2-2-1** Choix des caractéristiques du correcteur

Ce correcteur est caractérisé par sa fonction de transfert :  $C(p) = \frac{1 + aTp}{4 + a^2}$  $\frac{1}{1+Tp}$  avec a>1. T et *a* sont à

déterminer.

*Rappel du cours: Le correcteur augmente la phase dans une bande de fréquence, pour atteindre un maximum φm en w=*  $\frac{1}{T\sqrt{a}}$  avec  $\varphi_m$ =  $\arcsin\frac{a-1}{a+1}$  Cette relation peut s'inverser pour déterminer le *coefficient a du correcteur permettant d'augmenter la phase de φ<sup>m</sup> : a=* 1+ (*<sup>m</sup>* ) 1− (*<sup>m</sup>* )

On choisit la constante de temps T pour que le lieu de Bode se déforme le plus possible dans la zone proche du point critique (Adb =  $0$ ;  $\varphi$  = -180°).

Relever pour cela la pulsation  $w_{c0}$  qui correspond à Adb = 0 pour la FTBO ainsi que la valeur de  $\varphi_m^{\circ}$  afin d'être en limite de stabilité.

**wc0= 1 rads -1 φm°=60° pour que la phase soit de -180°**

Déterminer par le calcul a et T : **a= 14 T=0,27s**

D'où C(p)= 
$$
\frac{1+3.8p}{1+0.27p}
$$

### **2-2-2** Observation du résultat

Modifier le fichier **Airbus.slx** en insérant le bloc correction entre le bloc Gain Kp et le bloc avion. Lancer une simulation et observer. On constate la déformation du lieu de transfert dans le plan de Bode. D'après le critère du revers dans Bode, le système est-il stable? Justifier. **Non le gain est toujours positif (+11dB) quand la phase vaut -180°C**

Proposer des modifications pour rendre le système stable: **On translate la courbe de gain de -11Db SOIT 20logKp=-11**

### 2-3 Réglage du gain

Le correcteur précédent a aussi agi sur le gain, ce qui fait que la courbe s'est en même temps déformée et le résultat n'est pas conforme strictement aux prévisions.

On choisit de faire varier le gain de la FTBO pour stabiliser le système.

**2-3-1** Réglage en limite de stabilité

Déterminer la valeur K<sub>1</sub> qu'il faut donner au gain K du correcteur pour que le système soit à la limite de la stabilité.

### **Kp<sup>1</sup> = 0,28**

Vérifier votre résultat sur les diagrammes, de réponse temporelle et de Bode, en lançant une nouvelle simulation.

**Zmax = 550m Zmoy = 300 m = Zc**

Ce résultat n'est bien sûr pas satisfaisant pour le fonctionnement du pilote automatique; il est donc nécessaire de **diminuer** encore le gain K.

**2-3-2** Réglage en prenant une marge de gain

Pour respecter les exigences du cahier des charges on prendra une **marge de gain de 10 dB** .

**Calculer** la nouvelle valeur K<sub>2</sub> du gain du correcteur: **Kp<sub>2</sub>** = 0,32\*0,28=0,09

## **Vérification** du résultat :

Après avoir insérer le nouveau gain K2, faire une simulation et v**érifier** la marge de gain et déterminer la marge de phase sur le diagramme de Bode. On pourra faire un zoom de la zone intéressante.

## $M_w = 26$   $°$

## 2-4 Etude de la réponse temporelle et de la précision

## **2-4-1** Ecart statique

Le pilote automatique un échelon d'altitude de 300m. En examinant la réponse temporelle déterminer :

#### **Zmax = 470 m Zmoy = 300 m = Zc**

Déterminer l'écart statique tel que : **Ecart statique EZ**∞ = lim (Zc - Z) = 0 m

Justifier l'écart statique par la classe du système:  $\alpha = 2$  Ecart statique nul

### **2-4-2** Ecart de traînage

Remplacer l'entrée de type échelon par une entrée de type rampe: le pilote automatique ne fonctionne plus en mode maintien d'altitude mais en mode suivi de vitesse verticale. Définir les caractéristiques de la rampe : retard 0 s, pente 10 m/s

Lancer la simulation, une modification de la visualisation peut être nécessaire pour pouvoir conclure. Déterminer l'écart de traînage et le justifier par la classe du système:

Ecart de traînage  $E_t \infty = 0$  m classe  $\alpha = 2$ 

Cette précision de pilotage apportée par le système de classe élevée, justifie le pilotage en accélération de l'avion car il permet d'obtenir une bonne précision quel que soit le mode de pilotage automatique; ce pilotage en accélération verticale (appelé facteur de charge) est pourtant très pénalisant pour la stabilité (présence de **2** intégrateurs dans la chaîne directe)

### **2-4-3** Réponse à une perturbation

On étudie ici la réponse de l'avion à une **turbulence modélisée par une accélération verticale**. **Charger** le nouveau fichier: **Airbusperturb.slx identifier** les modifications par rapport au schéma précédent et **vérifier** qu'il contient bien toutes les corrections retenues **Quelle est** la nature de la turbulence introduite (cliquer 2 fois sur le bloc Turb) et tracer ci-contre la courbe définissant cette perturbation: **Lancer** la simulation, Quelle est l'erreur d'altitude provoquée par cette perturbation:

**Erreur transit maximale : 34 m Erreur en rég permanent : 0 m Arrêt de l'écart quand cesse la perturbation**

**Supprimer** le bloc Turbulence et le **remplacer** la perturbation par un échelon d'accélération. **Définir** : retard 60s, amplitude 1 m/s<sup>2</sup> **Lancer** la simulation **Evaluer** l'écart d'altitude provoqué par cette turbulence  $\Delta Z = 23m$ 

**Justifier** cet écart d'altitude non nul, malgré la classe du système : **Aucune intégration dans la boucle en amont de la perturbation**

.